# TRIFR **HIGH SCHOOL**

## ORDER CATERING

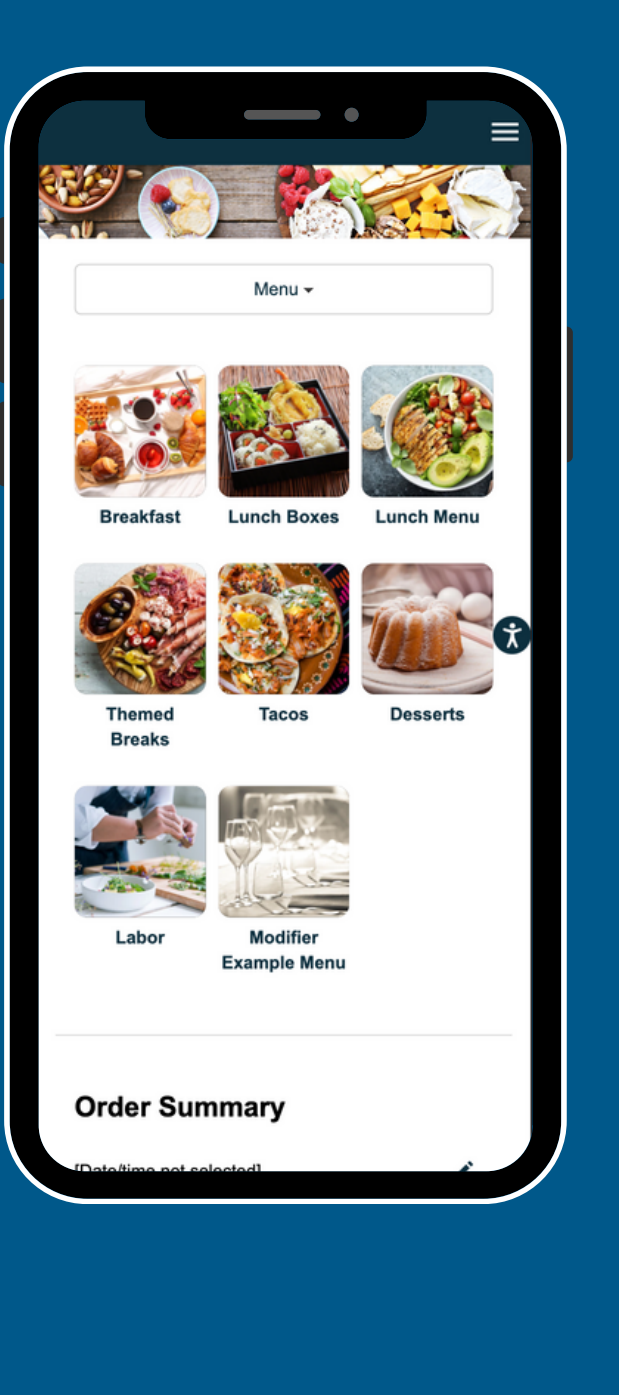

#### **SELECT**

- OFFICE LOCATION
- EVENT DATE + TIME

#### SELECT YOUR MEAL

- **. ADD ITEMS TO YOUR CART**
- FOLLOW THE SYSTEM PROMPTS
- INPUT NOTES WHERE APPROPRIATE

#### [LOG-IN](http://api.getspoonfed.com/1309/aig/login/)

- USE YOUR EMAIL + PASSWORD
- OR REGISTER

#### CHECK-OUT

- FILL OUT ALL CHECK-OUT FIELDS
- ADD YOUR PAYMENT INFORMATION
- CONFIRM AND ENJOY!

SCAN THE QR CODE WITH YOUR SMARTPHONE

OR [BOOKMARK](https://api.getspoonfed.com/1411/Genentech/) THE ONLINE ORDERIGN LINK: HTTPS://API.GETSPOONFED.COM/1561/NEW-TRIER-HIGH-SCHOOL/

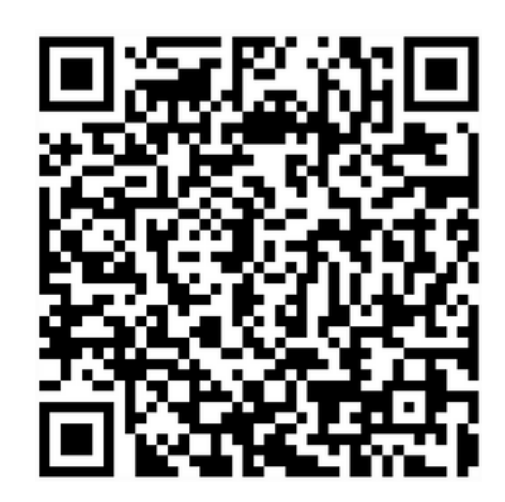

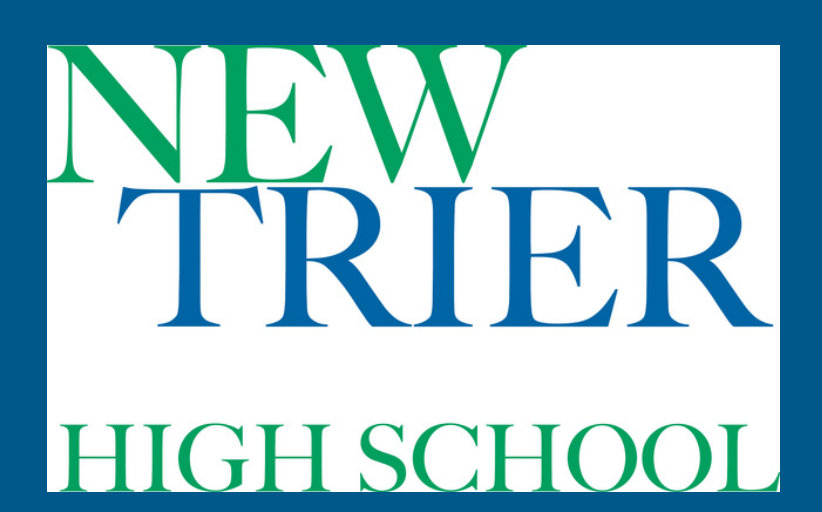

### CATERING FAQS

Q: HOW DO I ORDER?

A: SIMPLY FOLLOW THE STEP-BY-STEP INSTRUCTIONS ON THE PRIOR PAGE!

Q: I'M NOT READY TO ORDER, CAN I REGISTER NOW? A: ABSOLUTELY! CLICK BELOW TO REGISTER

> [CLICK](https://api.getspoonfed.com/1561/New-Trier-High-School/login/) TO: [REGISTER](https://api.getspoonfed.com/1561/New-Trier-High-School/login/)

Q: CAN I EDIT MY NAME, EMAIL, ETC? A: YES, SIMPLY CLICK BELOW TO ACCESS YOUR PROFILE

> CLICK TO: [PROFILE](https://api.getspoonfed.com/1561/New-Trier-High-School/profile/)

Q: CAN I VIEW + EDIT MY ORDERS? A: YES, ACCESS YOUR FUTURE OR PAST ORDERS VIA YOUR LOGIN OR CLICK BELOW

> [CLICK](https://api.getspoonfed.com/1561/New-Trier-High-School/previous/) TO: [ORDERS](https://api.getspoonfed.com/1561/New-Trier-High-School/previous/)